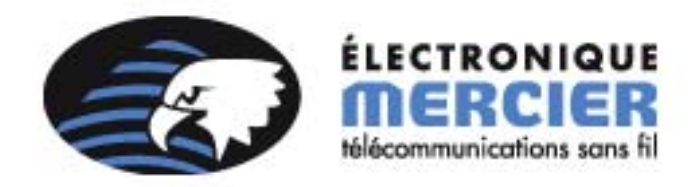

418 862 7269 2418 862 4155

## Procédure d'envoi de message texte sur un téléavertisseur avec Microsoft Office Outlook 2007

Il se peut que lors de l'envoi de message alphanumérique avec l'aide de votre logiciel de messagerie Outlook Express qu'il se glisse des erreurs dans le message que recevra votre destinataire sur son appareil.

- 1. À la page d'accueil, cliquer sur « *Nouveau* » pour créer un nouveau message.
- 2. Ouvrir l'onglet **OPTION** dans le haut de la page.

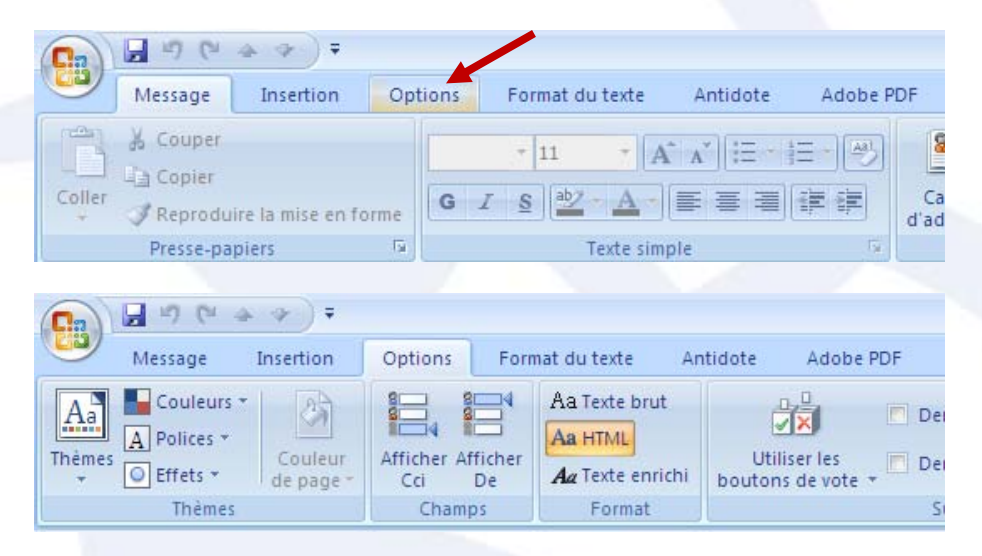

3. Sélectionner le mode *TEXTE BRUT* dans le format du message.

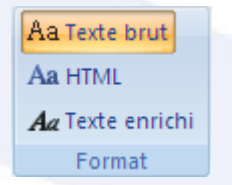

- 4. Cliquer sur *Continuer* à l'avertissement de compatibilité s'affichant à l'écran.
- 5. Entrer le destinataire de votre message par son numéro de téléavertisseur (sans le 418) suivit du @txt.emercier.com.

## *Exemple* **: 8627269@txt.emercier.com**

- 6. Laisser l'emplacement « sujet » libre.
- 7. Composer votre message, en vous assurant qu'il contient moins de 160 caractères.
- 8. Envoyer votre message.

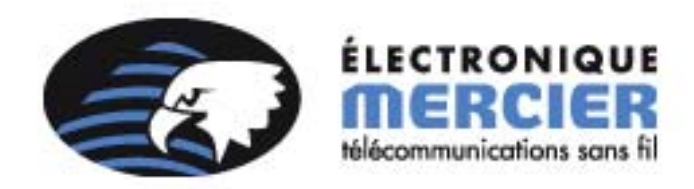

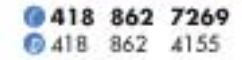

## Procédure d'envoi de message texte sur un téléavertisseur avec Microsoft Office Outlook 2003

- 1. À la page d'accueil, cliquer sur « *Nouveau* » pour créer un nouveau message.
- 2. Dans le haut de la page, sélectionner *TEXTE BRUT* dans la liste de choix du panneau des outils, sous le menu principal.

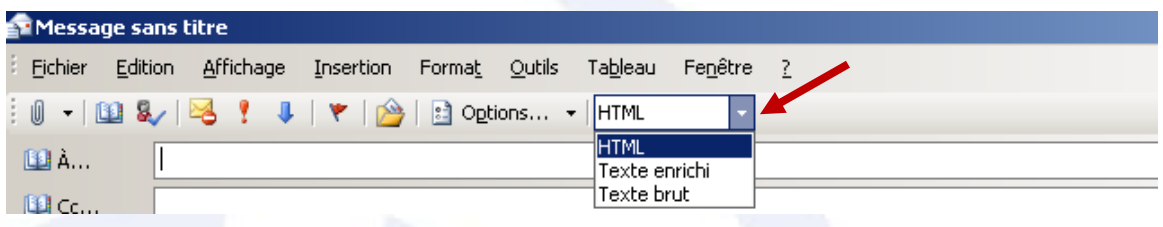

3. Entrer le destinataire de votre message par son numéro de téléavertisseur (sans le 418) suivit du @txt.emercier.com.

*Exemple* **: 8627269@txt.emercier.com**

- 4. Laisser l'emplacement « sujet » libre.
- 5. Composer votre message, en vous assurant qu'il contient moins de 160 caractères.
- 6. Envoyer votre message.